# IR-Suite modules in Catalyst-Switches Ī

# Inhoud

[Inleiding](#page-0-0) [Voorwaarden](#page-0-1) [Vereisten](#page-0-2) [Gebruikte componenten](#page-0-3) [Verwante producten](#page-1-0) **[Conventies](#page-1-1)** [Achtergrondinformatie](#page-1-2) [Online invoer en verwijdering van modules](#page-2-0) [Selectielijst voor online inlijving en verwijdering](#page-2-1) [Verplaats de module naar een andere sleuf in dezelfde Switch](#page-2-2) [Verplaats de module naar een andere Switch](#page-2-3) [Configuraties met betrekking tot een module wissen](#page-3-0) [Verifiëren](#page-5-0) [Problemen oplossen](#page-5-1) [Module status is kleine fout](#page-5-2) [Module status is onbekend / PwrDown](#page-6-0) [Module status is onbekend / PWRDeny](#page-7-0) [Gerelateerde informatie](#page-8-0)

# <span id="page-0-0"></span>**Inleiding**

De modulaire Cisco Catalyst switches, zoals de 6500, 6000, 5500, 5000, 4500 en 4000 Series, ondersteunen online installatie en verwijdering (OIR) of Hot Folder van alle modules (voedingen, ventilatormodules, Supervisor modules en andere lijnen en servicemodules). U kunt modules toevoegen, vervangen of verwijderen zonder de systeemvoeding te onderbreken of door andere software of interfaces te laten sluiten.

Dit document bevat een aantal eenvoudige controles die u kunt uitvoeren wanneer u modules naar een ander chassis verplaatst of wanneer u nieuwe modules in een chassis plaatst.

# <span id="page-0-1"></span>Voorwaarden

### <span id="page-0-2"></span>Vereisten

Er zijn geen specifieke vereisten van toepassing op dit document.

### <span id="page-0-3"></span>Gebruikte componenten

De informatie in dit document is gebaseerd op Cisco Catalyst 6500 Series Switch met Supervisor Engine 720 en Cisco IOS® softwarerelease 12.2(18)SXD6.

De informatie in dit document is gebaseerd op de apparaten in een specifieke laboratoriumomgeving. Als uw netwerk live is, moet u de potentiële impact van elke opdracht begrijpen.

#### <span id="page-1-0"></span>Verwante producten

Deze configuratie kan ook met deze Cisco Catalyst switches worden gebruikt:

- Cisco Catalyst 6000 Series
- Cisco Catalyst 5500 Series
- Cisco Catalyst 5000 Series
- Cisco Catalyst 4500 Series
- Cisco Catalyst 4000 Series

### <span id="page-1-1"></span>**Conventies**

Raadpleeg [Cisco Technical Tips Conventions \(Conventies voor technische tips van Cisco\) voor](//www.cisco.com/en/US/tech/tk801/tk36/technologies_tech_note09186a0080121ac5.shtml) [meer informatie over documentconventies.](//www.cisco.com/en/US/tech/tk801/tk36/technologies_tech_note09186a0080121ac5.shtml)

## <span id="page-1-2"></span>Achtergrondinformatie

De OIR-functie is ontwikkeld om defecte onderdelen te kunnen vervangen zonder de systeemwerking te beïnvloeden. Wanneer een kaart wordt ingevoerd, is er stroom op de kaart en initialiseert deze zichzelf om te gaan werken.

Wanneer u een module verwijdert of plaatst terwijl de switch aan en in bedrijf is, doet de switch dit:

- Bepaalt of er voldoende stroom is voor de module.
- Scan de backplane voor configuratiewijzigingen.
- Initialiseert alle nieuw ingebrachte modules, neemt nota van alle verwijderde modules en plaatst ze in de administratieve sluitingsstaat.
- Plaatst alle eerder gevormde interfaces op de module terug naar de toestand waarin ze zich bevonden toen ze werden verwijderd. Alle nieuw opgenomen interfaces worden in de administratief sluitingsstaat gezet, alsof ze aanwezig waren (maar niet ingesteld) bij de laarstijd. Als u een soortgelijk switching-moduletype in een sleuf inbrengt, worden de poorten ingesteld en online tot de poorttel van de oorspronkelijke switchmodule gebracht.

Waarschuwing: wanneer een module wordt ingebracht of verwijderd, kan de schakelbus soms ongeveer 3 seconden lang stilzetten. Dit kan de nabijheid in protocollen zoals Open Shortest Path First (OSPF), Border Gateway Protocol (BGP) of Multiprotocol Label Switching (MPLS) Label Distribution Protocol (LDP) verstoren als hun timers voor snelle convergentie zijn geconfigureerd.

Opmerking: verwijder of installeer niet meer dan één module tegelijk. De switch kan slechts een identieke vervangingsmodule online brengen. Als de vervangingsmodule van de verwijderde module verschilt, moet u het configureren voordat de switch het online kan brengen.

# <span id="page-2-0"></span>Online invoer en verwijdering van modules

### <span id="page-2-1"></span>Selectielijst voor online inlijving en verwijdering

In deze sectie wordt u voorgesteld met de lijst van te controleren punten voordat u een online invoeging en verwijdering van modules uitvoert:

- Controleer of de module wordt ondersteund door de toezichthouder van de switch van de bestemming.
- $\bullet$  Controleer of de module wordt ondersteund door de release van OS (IOS of CatOS) die op de bestemmingswitch draait.
- Controleer of de module in de selectieschaal op de switch van de bestemming kan worden geplaatst.

### <span id="page-2-2"></span>Verplaats de module naar een andere sleuf in dezelfde Switch

Als u een lemma naar een andere sleuf binnen hetzelfde chassis wilt verplaatsen, moet u de Releaseopmerkingen voor Cisco IOS of CatOS versie controleren die de huidige supervisor loopt om te controleren of de module die verplaatst moet worden, in om het even welke sleuf kan worden ingevoegd of als die module in bepaalde specifieke slots moet worden opgenomen.

Module WS-X6748-SFP bijvoorbeeld in een chassis met 13 sleuven met een supervisor die Cisco IOS-softwarerelease 12.2SX uitvoert, wordt alleen ondersteund in sleuven 9 tot en met 13 en stroomt niet op in andere sleuven. Deze informatie kan in de [Releaseopmerkingen van Cisco IOS](//www.cisco.com/en/US/docs/switches/lan/catalyst6500/ios/12.2SXF/native/release/notes/OL_4164.html#wp2562211) [release 12.2SX op de Supervisor Engine 720, Supervisor Engine 32 en Supervisor Engine 2](//www.cisco.com/en/US/docs/switches/lan/catalyst6500/ios/12.2SXF/native/release/notes/OL_4164.html#wp2562211) gevonden worden.

#### <span id="page-2-3"></span>Verplaats de module naar een andere Switch

Als u een module naar een ander chassismodel wilt verplaatsen, zorg er dan voor dat de Cisco IOS of CatOS versie die de Supervisor Engine draait en de supervisor zelf, de in te voegen module ondersteunen. De Releaseopmerkingen van IOS of CatOS moeten worden gecontroleerd voordat u een module naar een ander chassis verplaatst.

Dit zijn dingen om te controleren voor je de module verplaatst:

- Start de supervisor CatOS of Cisco IOS?
- Controleer of de CatOS- of Cisco IOS-versie de in te voegen module ondersteunt.
- Controleer of de toezichthouder de module ondersteunt die wordt ingevoegd.
- Controleer of de module alleen in bepaalde slots moet worden opgenomen.

In dit voorbeeld zijn er twee chassis:

- Een 6506-chassis met:WS-X6K-SUP1A-2GE dat in hybride modus 6.4(19) + MSFC 12.2(11b) draaitWS-X6408A-GBIC
- Een 6509-chassis met:WS-SUP32-2 GE-3B dat in de native modus 12.2(18)SXF7 werktWS-● X6516A-GIBIC SWITCH

In dit voorbeeld zullen beide GBIC-modules worden omgewisseld. Zo ziet de configuratie er uit:

6506 with Supervisor Engine 1 <= WS-X6516A-GIBIC 6509 with Supervisor Engine 32 <= WS-X6408A-GIBIC

Eerst moet u de Releaseopmerkingen van Cisco IOS-softwarerelease 12.2(18)SXF7 controleren, de versie die Supervisor Engine 32 uitvoert. U moet controleren of deze IOS module WS-X6408A-GIBIC ondersteunt.

Zoals u kunt zien in de [Releaseopmerkingen van Cisco IOS release 12.2SX op de Supervisor](//www.cisco.com/en/US/docs/switches/lan/catalyst6500/ios/12.2SXF/native/release/notes/OL_4164.html) [Engine 720, Supervisor Engine 32 en Supervisor Engine 2,](//www.cisco.com/en/US/docs/switches/lan/catalyst6500/ios/12.2SXF/native/release/notes/OL_4164.html) wordt module WS-X6408A-GIBIC ondersteund voor Cisco IOS-softwarerelease 12.2SX.

Vervolgens moet je bekijken welke toezichthouders module WS-X6408A-GIBIC ondersteunen. Zoals u in de Releaseopmerkingen kunt zien, alleen Supervisor Engine 720, Supervisor Engine 32 en Supervisor Engine 2 ondersteunen deze module.

Tot slot moet u de minimum IOS controleren elke supervisor vereist om module WS-X6408A-GIBIC te ondersteunen.

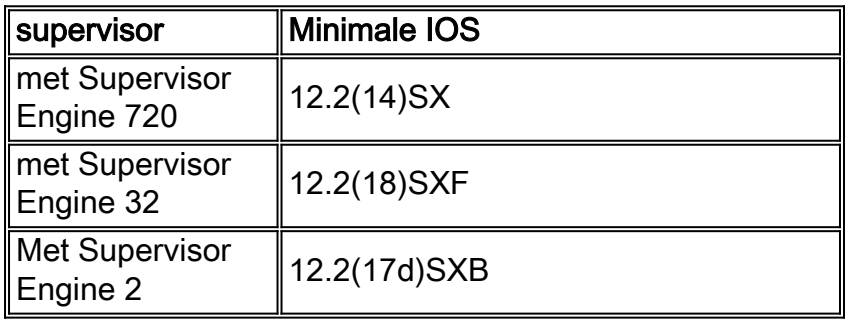

Opmerking: Elke supervisor vereist een minimum IOS versie om een module te ondersteunen.

Daarna moet je controleren of Supervisor Engine 1 die op Hybride mode draait module WS-X6516A-GIBIC ondersteunt. Omdat de toezichthouder CatOS in werking stelt, moet u de [Releaseopmerkingen van Catalyst 6000 Series softwarerelease 6.x](//www.cisco.com/en/US/docs/switches/lan/catalyst6500/catos/6.x/release/notes/78_11235.html) controleren.

Als u op zoek bent naar module WS-X6516A-GBIC, zult u zien dat "De WS-X6516A-GBIC versie van deze module niet wordt ondersteund in softwarerelease 6.x. De WS-X6516A-GBIC versie wordt ondersteund in softwarerelease 7.5(1)."

In dit geval moet de toezichthouder voor Supervisor Engine 1 ter ondersteuning van module WS-X6516A-GBIC worden bijgewerkt naar ten minste CatOS versie 7.5(1).

Opmerking: De vereisten voor het DRAM-geheugen moeten worden gecontroleerd wanneer u een software-upgrade probeert.

#### <span id="page-3-0"></span>Configuraties met betrekking tot een module wissen

- [Voordat de module wordt verwijderd](#page-3-1)
- [Nadat de module is verwijderd](#page-4-0)

#### <span id="page-3-1"></span>Voordat de module wordt verwijderd

Als een module fysiek wordt verwijderd en de configuratie niet meer nodig is, dan past u de module in-klare-configuratie opdracht toe van de mondiale configuratiemodus voordat u de module fysiek verwijdert.

Opmerking: het opdracht duidelijk-configureren van de module is momenteel alleen beschikbaar in Cisco Catalyst 6500/6000 Series Switches.

Opmerking: de opdracht werkt indien van toepassing voordat u de module verwijdert.

Dit is een voorbeeld van het commando gebruik van de switch:

```
6509switch(config)#module ?
  ContentServicesGateway Configure a CSG module
  ContentSwitchingModule configure a CSM SLB module
  clear-config To clear configuration when module is removed
  provision Configure module provision status
```
Voer de volgende stappen uit:

- 1. Pas de module in orde-configuratie opdracht op mondiale configuratiewijze toe. 6509switch(config)#**module clear-config**
- 2. Nadat de opdracht is toegepast en de configuratie is opgeslagen, controleert u de uitvoer van de opdracht show run om te zien of de opdracht er is.

```
6509switch#show run
Building configuration...
Current configuration : 6786 bytes
!
version 12.2
service timestamps debug datetime
service timestamps log datetime
service password-encryption
service counters max age 10
!
!--- Output supressed. no spanning-tree optimize bpdu transmission module clear-config
fabric required
fabric switching-mode allow truncated
diagnostic bootup level com
!
!--- Output supressed. ! 6509switch#
```
3. Nadat de wijzigingen zijn opgeslagen, verwijdert u de module uit het chassis.Zodra de module fysiek is verwijderd van het chassis, wordt de configuratie ook verwijderd uit de opdrachtoutput van de show.Opmerking: Het neveneffect van deze CLI is dat alle configuratie met betrekking tot de verwijderde module wordt verwijderd. Ook moet, wanneer de kaart opnieuw wordt ingevoerd, alle verwijderde configuratie opnieuw worden ingevoerd.Zodra de oude configuraties voor de niet-huidige modules uit de configuratie zijn geklaard, moet ook de SNMP MIB configuratie voor die niet-huidige modules worden verwijderd.

#### <span id="page-4-0"></span>Nadat de module is verwijderd

Nadat u een module fysiek uit het chassis verwijdert, verschijnt de configuratie voor de module nog steeds. Dit wordt door design ingehaald om vervanging mogelijk te maken. Als hetzelfde type module wordt ingevoegd, gebruikt het de reeds geconfigureerde moduleconfiguratie. Als een ander type module in de sleuf wordt ingebracht, wordt de moduleconfiguratie gewist.

Als de opdracht module duidelijk-configuratie niet wordt toegepast voordat u de module verwijdert en wordt toegepast nadat u de module verwijdert, dan zal deze opdracht alleen van kracht worden wanneer u modules van dit punt vooruit toevoegt zodat de huidige status niet wordt gewist. Dit betekent dat de configuratie voor een niet-bestaande module zal blijven bestaan totdat een ander model van module is ingevoegd. Zodra een ander model van module wordt ingevoegd, wordt de configuratie verwijderd uit de opdrachtoutput van de show run.

# <span id="page-5-0"></span>Verifiëren

Gebruik dit gedeelte om te bevestigen dat de configuratie correct werkt.

Het [Uitvoer Tolk](https://www.cisco.com/cgi-bin/Support/OutputInterpreter/home.pl) [\(uitsluitend geregistreerde](//tools.cisco.com/RPF/register/register.do) klanten) (OIT) ondersteunt bepaalde show opdrachten. Gebruik de OIT om een analyse van tonen opdrachtoutput te bekijken.

• toon module-Toont de modulestatus en informatie. In de velden Mod Submodule toont de opdracht Module de supervisor motnummer maar voegt het modemtype en de informatie van de uplink dochterkaart toe.

### <span id="page-5-1"></span>Problemen oplossen

Gebruik dit gedeelte om problemen met de nieuwe modules op te lossen.

#### <span id="page-5-2"></span>Module status is kleine fout

Nadat u een module in een sleuf hebt geplaatst, toont de module een status van kleine fout in de opdrachtoutput van de show module. Dit is waarschijnlijk te wijten aan een slechte module, een slechte sleuf of een slecht zittende module.

```
Switch#show module
Mod Ports Card Type The Model Serial No.
--- ----- -------------------------------------- ------------------ -----------
 3 8 8 port 1000mb GBIC Enhanced QoS WS-X6408A-GBIC SAL090603RA
 5 2 Supervisor Engine 720 (Active) WS-SUP720-BASE SAD09050DGP
  6 48 48 port 10/100/1000mb EtherModule WS-X6148-GE-TX SAL0850708A
Mod MAC addresses The Mac Hw Fw Sw Status
--- ---------------------------------- ------ ------------ ------------ -------
 3 0013.1a43.29f0 to 0013.1a43.29f7 3.1 5.4(2) 8.3(0.156)RO Ok
 5 0011.92e7.82cc to 0011.92e7.82cf 3.2 8.1(3) 12.2(18)SXD4 Ok
 6 0012.80f8.5030 to 0012.80f8.505f 6.1 7.2(1) 8.3(0.156)RO Ok
Mod Online Diag Status
--- -------------------
  3 Pass
  5 Pass
  6 Minor Error
```
Voer deze stappen uit om de module te herstellen. Stel een onderhoudsvenster in voor het geval de switch in productie is en voer deze handelingen uit:

1. Zet de diagnostiek volledig aan, dus wanneer de switch opnieuw geladen wordt, wordt er gedetailleerde informatie over de modules weergegeven. Switch(config)#**diagnostic bootup level complete** Switch# **show diagnostic mode all**

2. Geef de opdracht **voor het** opnieuw instellen van de **module** *[modulegroef]* **ui**t om een bepaalde module te herstellen.

```
Switch#hw-module module 4 reset
Proceed with reload of module?[confirm]
% reset issued for module 4
Switch#
*Jun 18 19:31:58: %C6KPWR-SP-4-DISABLED: power to module in slot 4 set off
    (Reset)
*Jun 18 19:32:43: %DIAG-SP-6-RUN_COMPLETE: Module 4: Running Complete
    Diagnostics...
*Jun 18 19:33:01: %LINK-3-UPDOWN: Interface FastEthernet4/1, changed state
    to down
*Jun 18 19:33:01: %LINK-3-UPDOWN: Interface FastEthernet4/2, changed state
    to down
*Jun 18 19:33:01: %LINK-3-UPDOWN: Interface FastEthernet4/3, changed state
    to down
*Jun 18 19:33:01: %LINK-3-UPDOWN: Interface FastEthernet4/4, changed state
    to down
*Jun 18 19:33:01: %LINK-3-UPDOWN: Interface FastEthernet4/10, changed state
    to down
!--- Output suppressed. *Jun 18 19:33:01: %LINK-3-UPDOWN: Interface FastEthernet4/47,
changed state to down *Jun 18 19:33:01: %LINK-3-UPDOWN: Interface FastEthernet4/48, changed
state to down *Jun 18 19:33:00: %DIAG-SP-6-DIAG_OK: Module 4: Passed Online Diagnostics
*Jun 18 19:33:02: %OIR-SP-6-INSCARD: Card inserted in slot 4, interfaces are now online
Switch#
```
3. Voer de opdracht **Omgeving tonen in** om alle mogelijke alarmen over de module te controleren. Typ de opdracht voor de diagnostische module [modulegroef]. Als u nog steeds fouten ontvangt nadat u de module opnieuw hebt ingesteld, dan dient u de volgende stappen uit te voeren:Herhaal de module. Herhaal de module fysiek.Controleer de uitvoer van de opdracht Omgeving tonen. Typ de opdracht voor de diagnostische module [sleufnummer van de module]. Als de module na deze stappen nog steeds een kleine fout vertoont, voert u de volgende stappen uit:Probeer de module in een andere sleuf.Controleer de uitvoer van de opdracht Omgeving tonen. Typ de opdracht voor de diagnostische module Seleufnummer van de module].

#### <span id="page-6-0"></span>Module status is onbekend / PwrDown

Nadat een module werd ingevoegd, verschijnt de status van deze module als Onbekend in de opdrachtoutput van de show module.

Deze uitvoer toont de status van module WS-X6748-GE-TX als Onbekend:

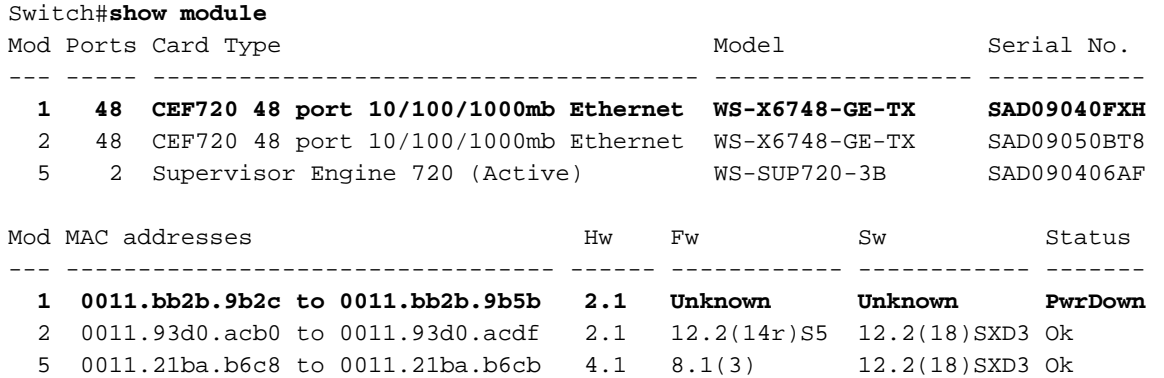

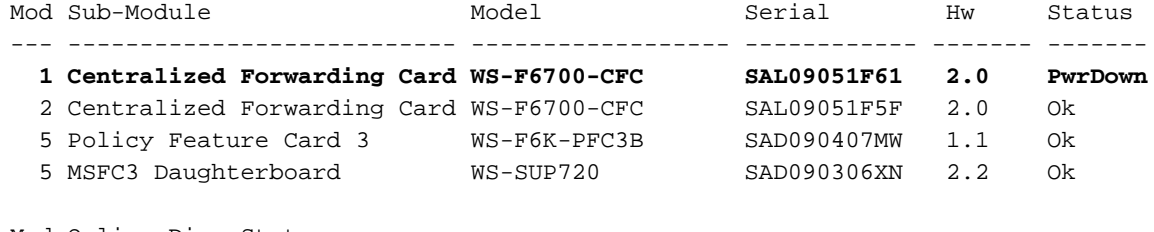

```
Mod Online Diag Status
--- -------------------
```

```
 1 Unknown
```

```
 2 Pass
```

```
 5 Pass
```

```
Switch#
```
Wanneer een module als Onbekend op de opdrachtoutput van de show module verschijnt, zorg er dan voor dat u deze controleert:

- De Supervisor Engine en de software die het uitvoert ondersteunen de module.
- De specificaties van de module. Zorg ervoor dat de module in elke sleuf kan worden opgenomen of alleen in specifieke slots kan worden opgenomen.

Opmerking: Controleer voor beide opties de Releaseopmerkingen van de softwareversie die de Supervisor Engine heeft uitgevoerd.

### <span id="page-7-0"></span>Module status is onbekend / PWRDeny

Nadat u een module hebt ingevoegd, is de status ervan PwrDeny. Als dit probleem zich voordoet, controleert u of er voldoende stroom is om de module in te schakelen die als PwrDeny wordt weergegeven.

Deze uitvoer toont twee modules met een status van Onbekend / PwrDeny:

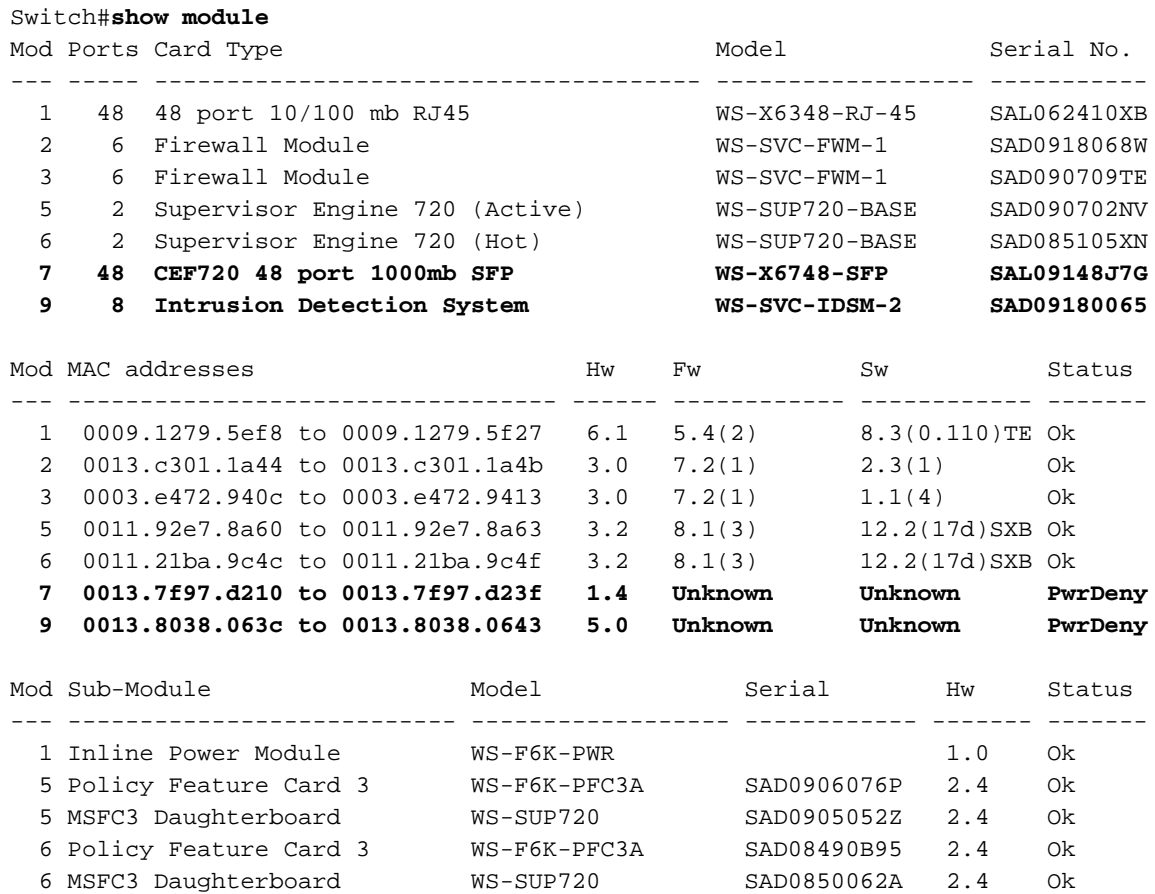

```
 7 Centralized Forwarding Card WS-F6700-CFC SAL090607GH 2.0 PwrDeny
```

```
Mod Online Diag Status
--- -------------------
   1 Pass
   2 Pass
   3 Pass
   5 Pass
   6 Pass
   7 Unknown
   9 Unknown
```
Als u hebt gecontroleerd dat de stroomtoevoer voldoende stroom levert om alle modules in te schakelen, dan voert u de opdracht PowerSmodule [sleufnummer] in om de stroom voor de module mogelijk te maken die als PwrDeny wordt weergegeven:

```
Switch(config)#power enable module 4
```
Als u het probleem nog steeds niet kunt bepalen of als de foutmelding niet in de documentatie voorkomt, neemt u contact op met het [Cisco Technical Support](//www.cisco.com/en/US/support/tsd_contact_technical_support.html) Center.

### <span id="page-8-0"></span>Gerelateerde informatie

- [Ondersteuning van online inlijving en verwijdering \(OIR\) in routers](//www.cisco.com/en/US/products/hw/routers/ps359/products_tech_note09186a00800c8282.shtml?referring_site=bodynav)
- [Productondersteuning voor switches](//www.cisco.com/cisco/web/psa/default.html?mode=prod&level0=268438038&referring_site=bodynav)
- [Ondersteuning voor LAN-switching technologie](//www.cisco.com/cisco/web/psa/default.html?mode=tech&level0=268435696&referring_site=bodynav)
- [Technische ondersteuning en documentatie Cisco Systems](//www.cisco.com/cisco/web/support/index.html?referring_site=bodynav)